### $\blacksquare$

Gösterildiği şekilde **Tuş Takımına** dokunun.

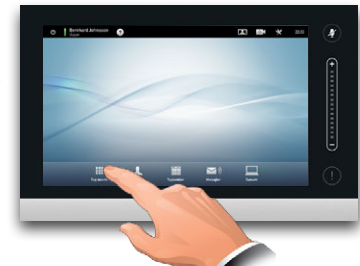

# 2

Numarayı gösterildiği şekilde tuşlayın.

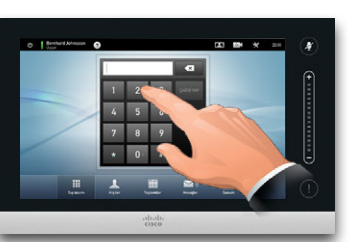

## B

Numara tuşlandığında, aramayı yapmak için **Çağrı Yap** tuşuna dokunun.

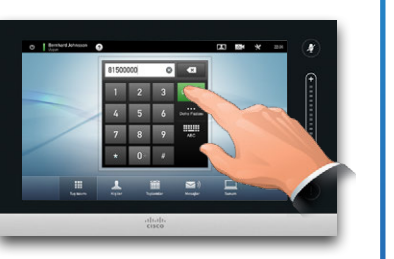

### Klavye düzeni

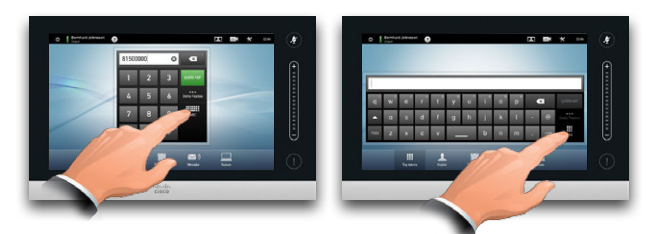

Gösterildiği şekilde tuş takımı ve alfanümerik klavye arasında geçiş yapın.

#### Birini aramak **Arama yapmak için kişi listesini kullanmak** Ristesini kullanmak

Birini aramak için, sanal klavyeyi çağırmak adına buraya dokunun ve ardından adı veya numarayı tuşlayın. Yazdığınızda eşleşmeler görünecektir. Tüm üç liste, olası eşleşmeler için incelenecektir.

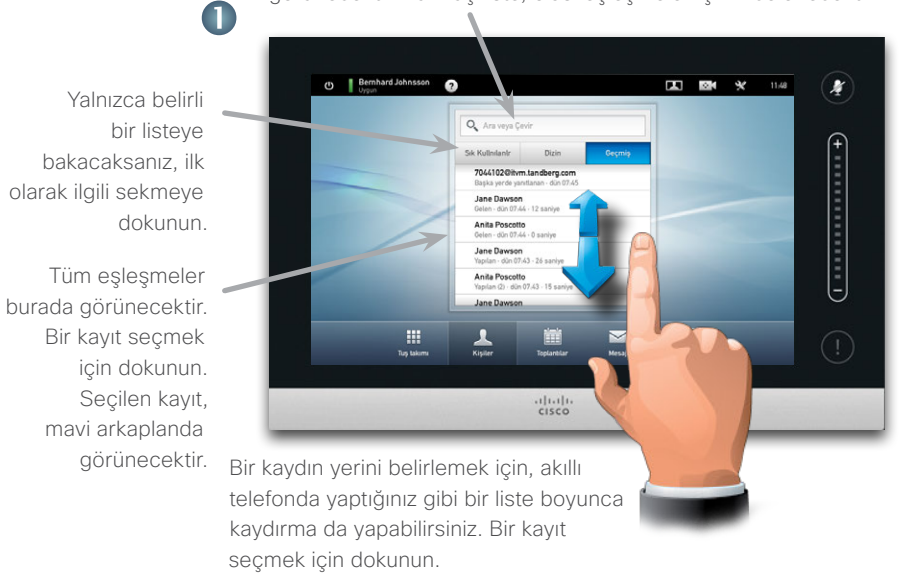

## Bir video konferans başlatmak (isteğe bağlı özellik)

#### Yöntem A (Çoklu Site):

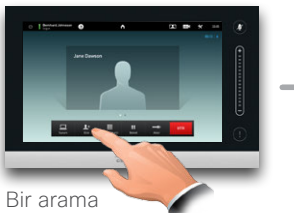

sırasında **Ekle**'ye dokunun.

#### Yöntem B (Çok Yollu/CUCM):

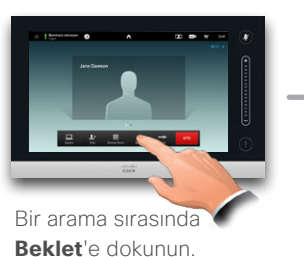

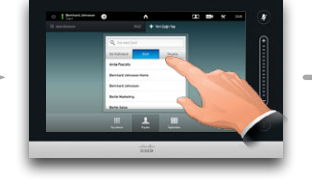

Genel yolla arama yapın veya numarayı çevirin.

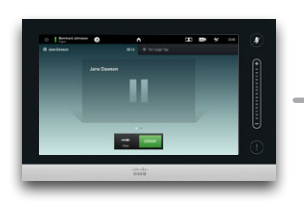

**+Yeni Çağrı Yap**'a dokunun ve ardından genel yolla arama yapın veya numarayı çevirin.

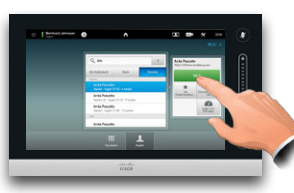

Geçerli aramayı bir konferansa çevirmek için **EKLE**'ye dokunun.

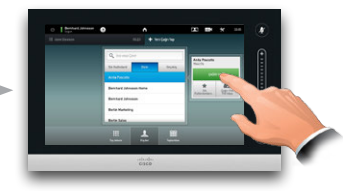

Geçerli aramayı bir konferansa çevirmek için **Çağrı Yap**'ya dokunun.

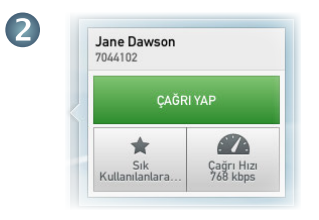

Bir kayıt belirlendiğinde ve seçildiğinde *Arama* menüsü görünecektir.

Arama yapmak için **Çağrı Yap** öğesine dokunun. Mevcut olan birkaç seçenek vardır. Bunlar her zaman bağlama duyarlıdır; bu, anlamsız seçeneklerin gösterilmediği anlamına gelir. Örneğin, **Sık Kullanılanlara Ekle** seçeneği, *Sık Kullanılanlar* listesinde zaten mevcut olan kayıtlar için kullanılabilir değildir.

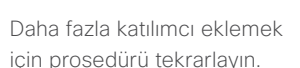

Konferansı sonlandırmak için **BİTİR**'e dokunun.

Daha fazla katılımcı eklemek için prosedürü tekrarlayın.

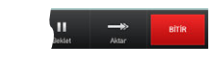

Konferansı sonlandırmak için **BİTİR**'e dokunun.

# **İçerik paylaşma** Dokunmatik yüzey turu

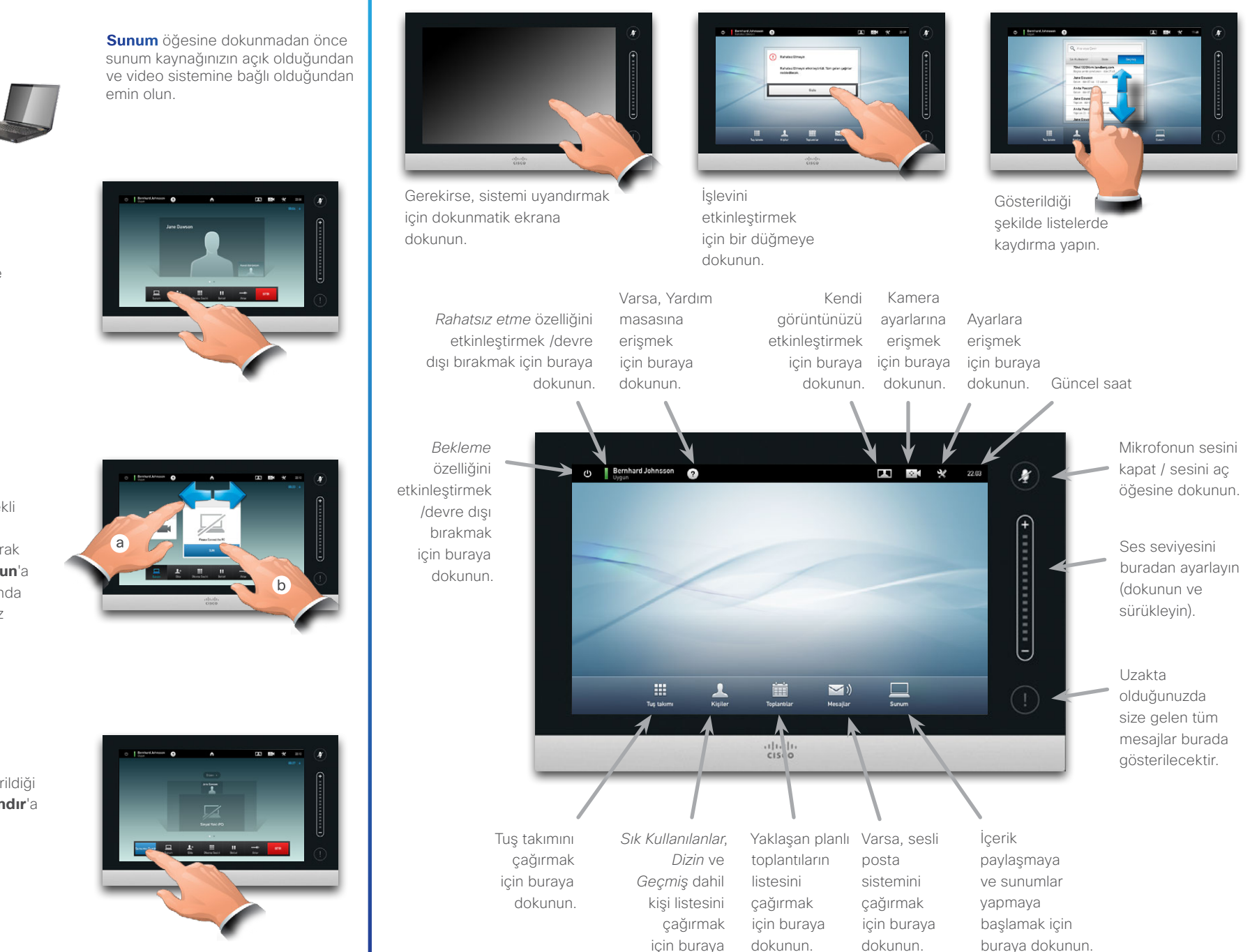

dokunun.

Kaynağınızın bağlı ve açık olduğundan emin olun. Gösterildiği şekilde **Sunum**'a dokunun.

2

Gösterildiği şekilde gerekli olan kaynağın yerini belirlemek için yatay olarak kaydırın, (**a**). Ardından **Sun**'a dokunun, (**b**). Artık ekranda sunumu görüyor olmanız gerekir.

3

Sunum bittiğinde, gösterildiği şekilde **Sunumu Sonlandır**'a dokunun.

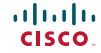